# **Setting Up and Using Personal Web Space on Copland**

## **Web space setup instructions**

All students, faculty and staff of the University of Delaware can set up a personal web space. This web space can be used to publish a variety of content so long as you stay within the University's acceptable use policies. The University IT department has written up a good [set of instructions](http://www.udel.edu/it/help/web-development/how-publish-personal-web-page-university-delaware.html) for setting up and using the personal web space.

## **Web page creation**

For creating web pages, the instructions provided IT suggest using software called KompoZer, but there are other good options available to the Department of Art in Recitation 203 ("Mac Lab").

- [Adobe Dreamweaver](http://www.adobe.com/products/dreamweaver.html) CS4
	- Very complex web sites can be created with this software.
	- . [Some basic instructions for using Dreamweaver may be found in the help menu, the Dreamweaver](http://www.adobe.com/devnet/dreamweaver.html) Devnet web site and [Adobe TV](http://tv.adobe.com/show/learn-dreamweaver-cs4).
- [Mozilla SeaMonkey](http://www.seamonkey-project.org/)
	- This is a general-purpose web browser, email and web page creation program.
	- The web page creation part is called the "Composer" and is found in the **Window** menu.
- TextEdit (Mac OS X) or Notepad (Windows)
	- You can write HTML files with a text editor and upload them using an SFTP client like Fetch (Mac OS X – see section below).

#### **Transferring content to your web space**

You will be building your web site on a computer (maybe your personal one or in a campus lab) and then transferring the files and folders that make up the site to your web space on Copland. The instructions from IT explain this well but it bears repeating how to use the program Fetch to transfer your web site's files to your web space on Copland. Fetch is a Mac program that the University has a license for to provide it to students, faculty and staff. Fetch may be downloaded from the [UDeploy software distribution site](https://udeploy.udel.edu/Mac/Docs/fetch5.html).

Fetch provides a good "[Quick Start](http://fetchsoftworks.com/fetch/help/Contents/QuickGuide.html)" for using the program where it describes how to start a new connection. When you start a new connection with Fetch you will need to tell it the address of the computer to which you wish to connect. Copland's Internet address is copland.udel.edu. Also make sure that you are using the SFTP in the "Connect Using" blank. You will need to tell it your "user name", which in this case is just your UDelNetID, and your password.

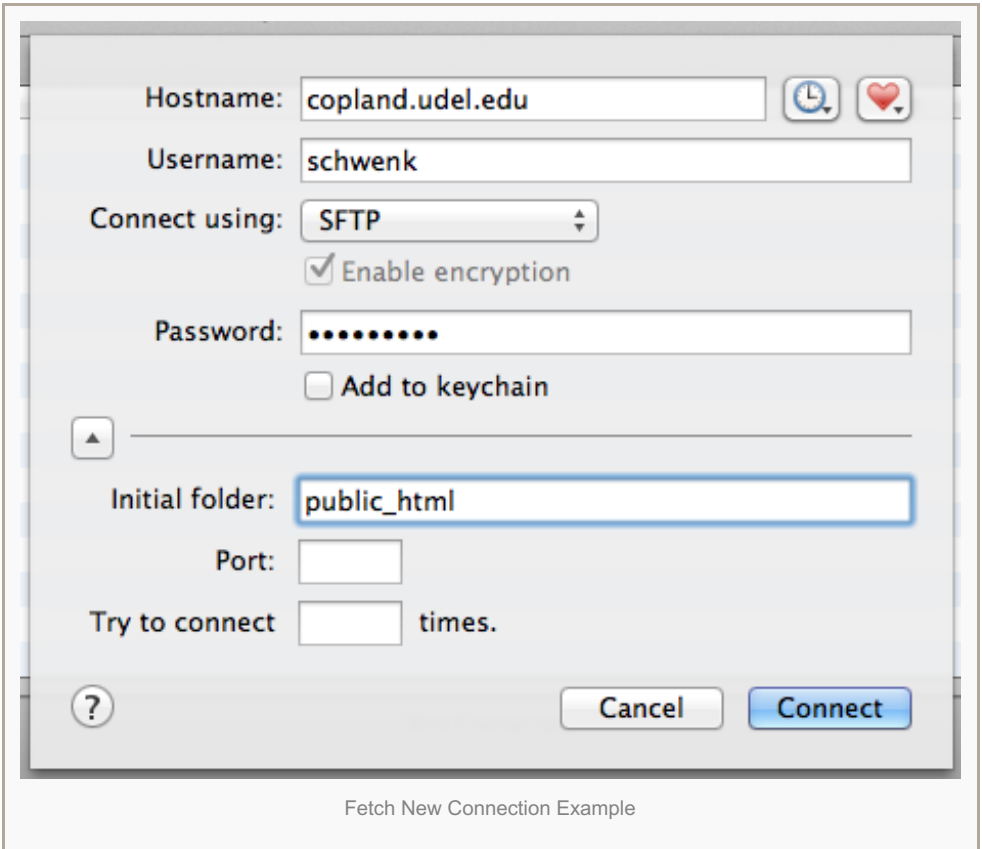

# **Your site's URL**

Once you get your web space set up and content transferred over, the URL to view your web site is: **http://udel.edu/~UDelNetID** . You need to substitute your UDelNetID in place of the word "UDelNetID". Also, the tilde ("~") character is necessary. **DO NOT put "www." in front of the "udel.edu"!**

For example, a person with UDelNetID **johndoe** (their UD email address is **johndoe@udel.edu**), will have a personal web space URL of **http://udel.edu/~johndoe**.

## **Web space quota**

Everyone is given a space quota on Copland. This space includes your web space (a folder called 'public\_html') as well as any other files that you may have stored in other folders in your home directory (the entire all-encompassing folder devoted just to you). The University IT [department](http://www.udel.edu/it/help/unix/managequota.html) has written a web page describing how to manage your quota. Most people start out with 100 [megabytes](http://www.udel.edu/it/help/request/index.html) (MB) of space, but you can request additional space using this form.